Si tiene problemas para iniciar sesión y necesita restablecer su contraseña, pinche en el enlace que hay bajo el formulario que dice "¿Has olvidado la contraseña":

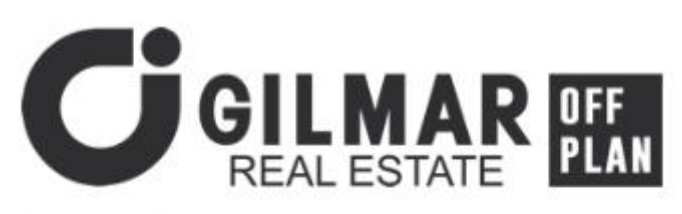

Iniciar sesión

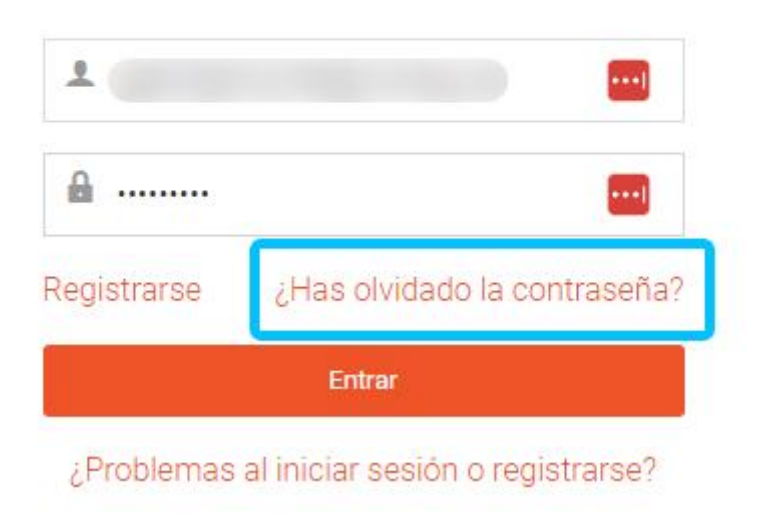

Tras esto aparecerá un campo donde se le pide el correo electrónico al que enviar una autorización para cambiar la contraseña. Este correo electrónico deberá coincidir con el utilizado durante el registro como usuario del portal:

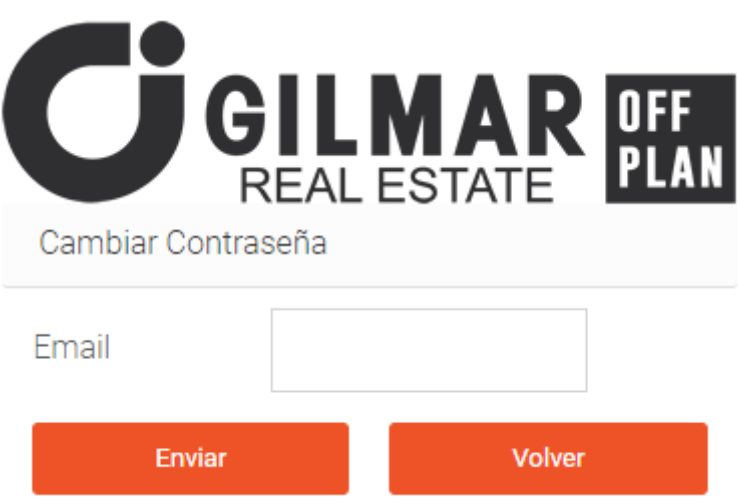

Si el correo coincide con el utilizado durante el registro, aparecerá una notificación en la esquina superior de la pantalla, confirmando que la petición ha sido aceptada.

> Notificación Petición aceptada, revisa tu bandeja de correo

Una vez ocurrido esto, deberá revisar la bandeja de entrada de su correo electrónico y buscar un mensaje de Gilmar Off Plan como remitente. Dentro del mensaje aparecerá el botón "Cambiar Contraseña", el cual le llevará a la página donde poder realizar dicha acción:

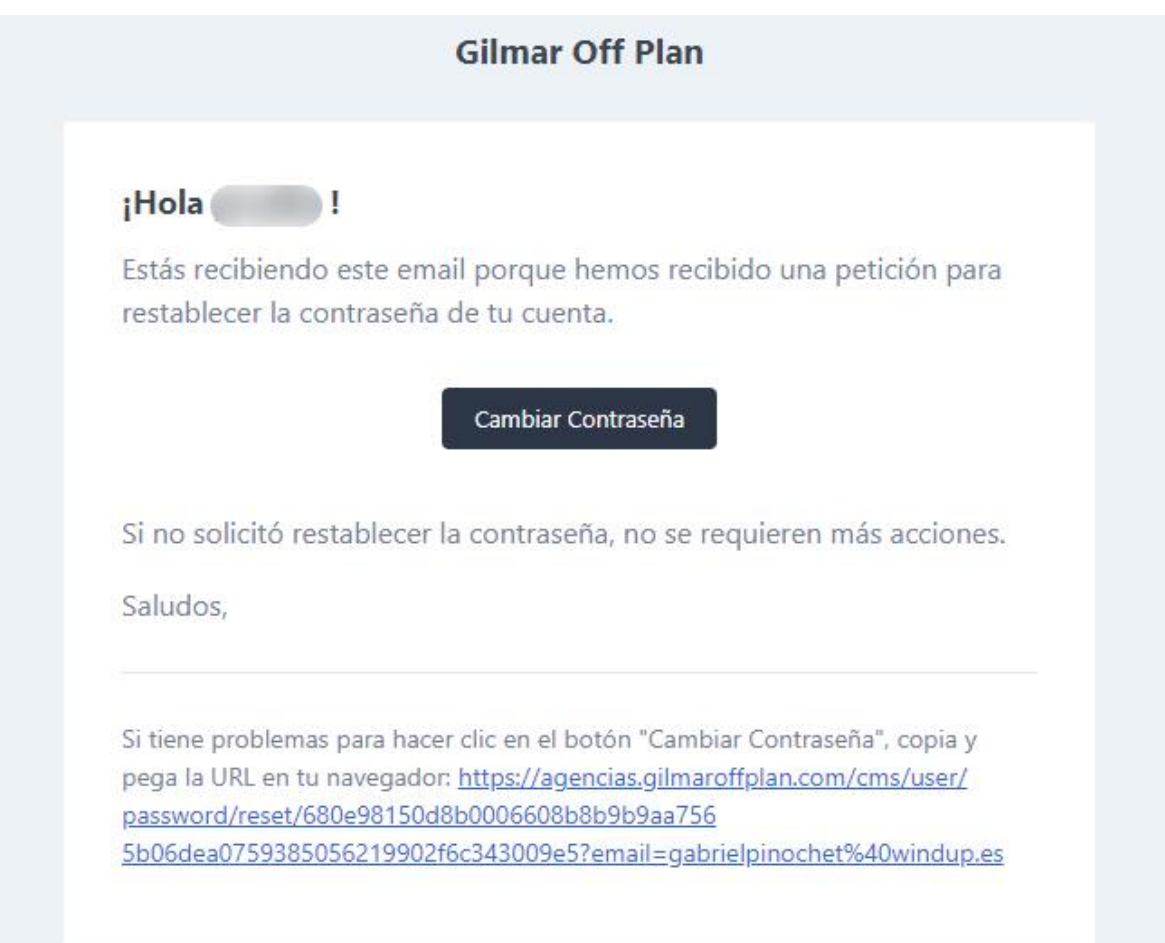

Finalmente, tras acceder a este enlace, se podrá establecer la nueva contraseña, la cual debe constar de un mínimo de 8 caracteres:

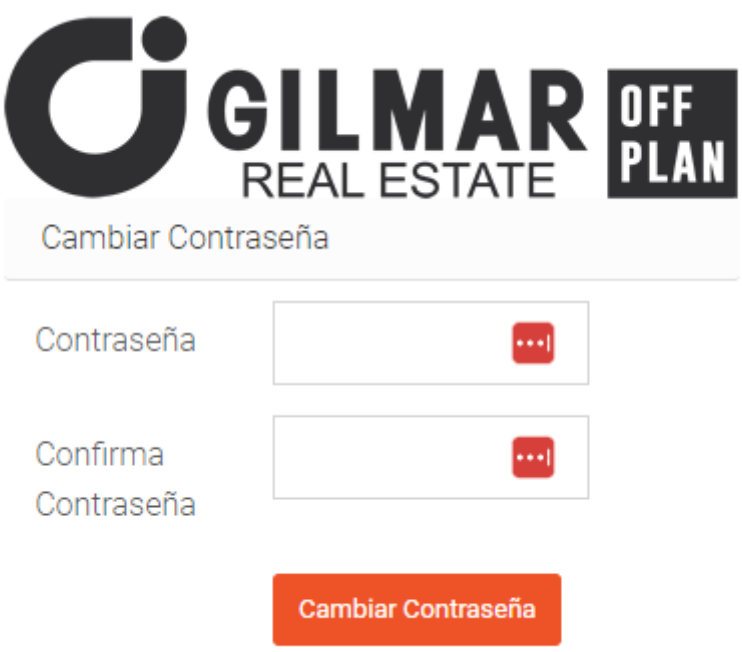

En caso de seguir persistiendo el error y no sea posible iniciar sesión, póngase en contacto con [soporte@gilmaroffplan.es](mailto:soporte@gilmaroffplan.es)